Services, Storage, Accesses

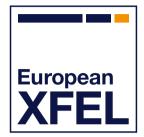

Luis Maia & Robert Rosca On behalf of EuXFEL Data Department

Hamburg, 26th January 2024

European XFEL

## Agenda

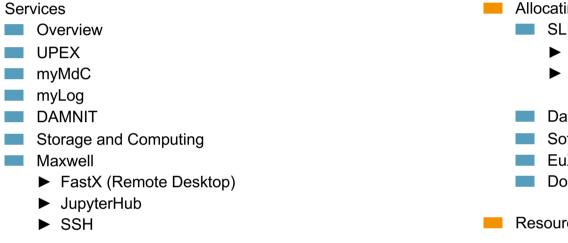

- Remote Access to the Facility
  - Experiment
  - Data Analysis

2

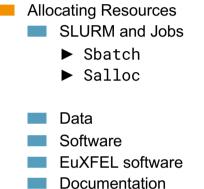

Resources

🗖 🚾 💻 European XFEL

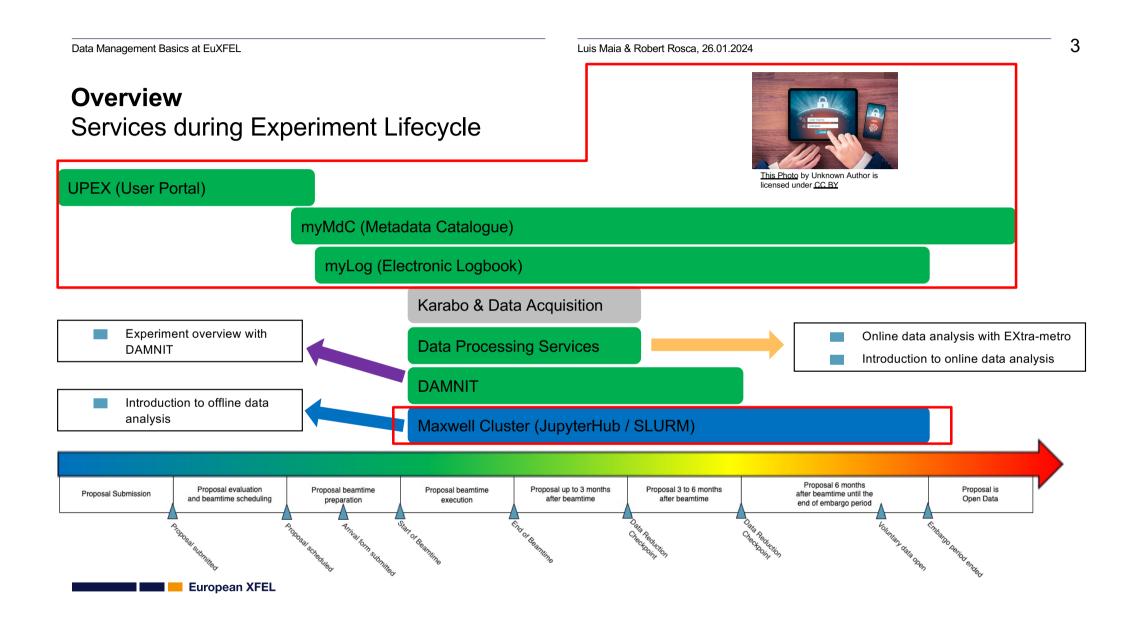

Luis Maia & Robert Rosca, 26.01.2024

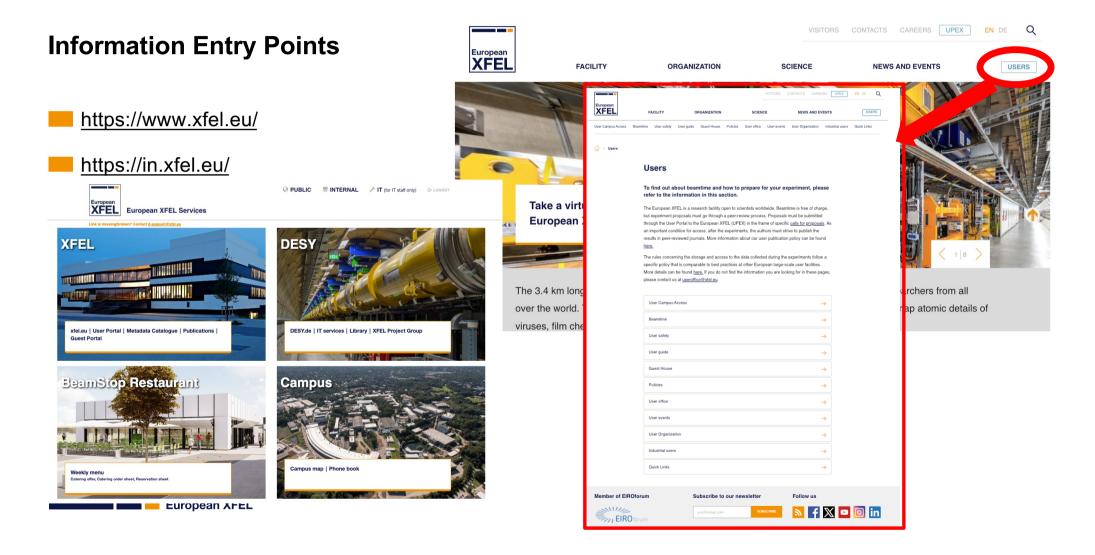

#### **UPEX** Purpose (I)

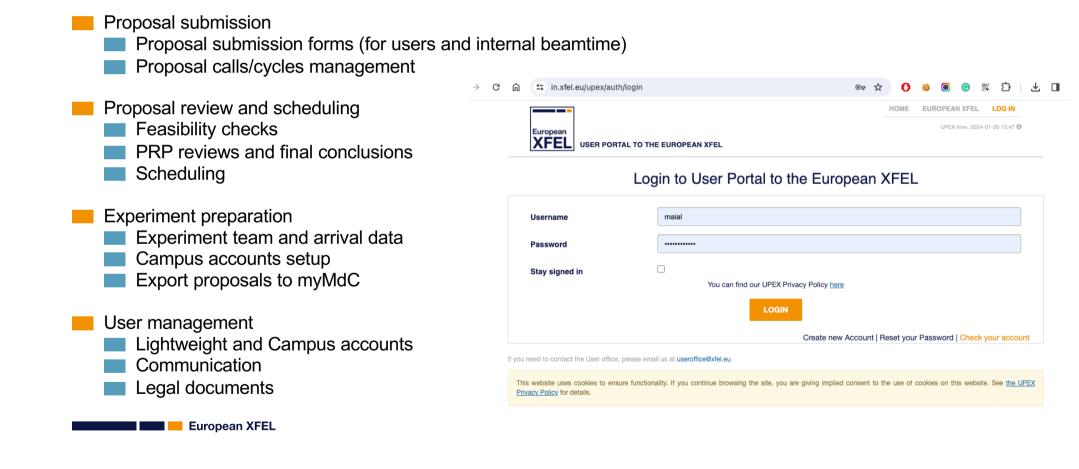

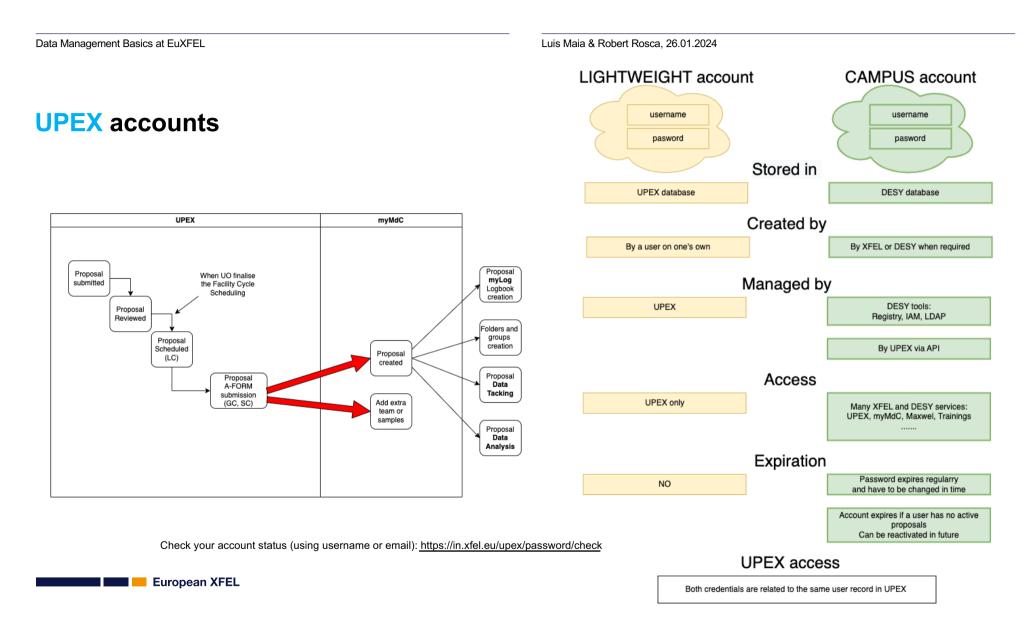

#### **myMdC**

- The Experimental Data Management portal and Metadata Catalogue for European XFEL users
  - https://in.xfel.eu/metadata/

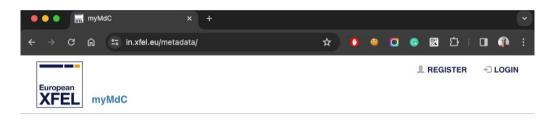

7

#### Welcome to the myMdC

The Data Management portal for European XFEL users

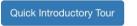

Please Note, that you should use your XFEL/DESY/CFEL campus credentials to login in this system.

Legals & About | Contacts | Developers Information | Report a Problem | European XFEL © 2024

📰 📒 European XFEL

### myMdC Purpose (I)

- Provide a means of storing, retrieving and query raw and run based data in an organized way
- Organize and manage data and metadata in a coherent way
- Assist on the execution of the Data Management policies, workflows and notifications
- Manage data and metadata authorization and responsibilities (especially during the Embargo period)
- Manage and restrict the GLOBAL unique entities used during data taking
  - Proposal number
  - Proposal path
  - Sample
  - Run type
  - Techniques

📰 🔜 📒 European XFEL

### myMdC Introduction (I)

Visit <u>https://in.xfel.eu/metadata/</u>

- Log in with your EuXFEL user Campus account
- Give the 'Quick Introduction Tour' a read

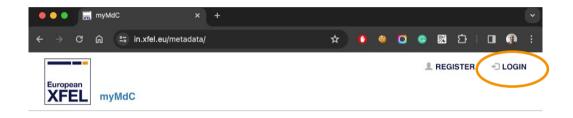

#### Welcome to the myMdC

The Data Management portal for European XFEL users

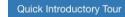

Please Note, that you should use your XFEL/DESY/CFEL campus credentials to login in this system.

Legals & About | Contacts | Developers Information | Report a Problem | European XFEL © 2024 A Back to top

Luis Maia & Robert Rosca, 26.01.2024

## myMdC Introduction (II)

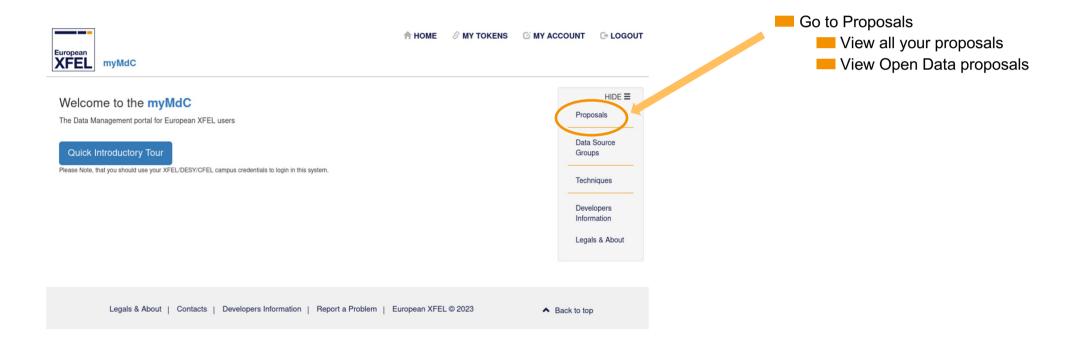

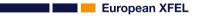

## myMdC Introduction (III)

| - > G                | ଳ 😄 in.xfel.eu/metadata/proposals                      |                         |          | ☆           | 0 0 0                      | ) G 🕄         | ប់ 🛛 🗶 :     | : ·                                             |
|----------------------|--------------------------------------------------------|-------------------------|----------|-------------|----------------------------|---------------|--------------|-------------------------------------------------|
| European<br>XFEL     | n H                                                    | DME 🌣 ADMIN             | L USE    | ERS 🔗 MY    | TOKENS 🖸                   | MY ACCOU      | NT 🕞 LOGOUT  |                                                 |
| Propos               |                                                        |                         |          |             |                            |               |              | Search or order to find<br>the desired Proposal |
|                      |                                                        |                         |          |             |                            |               | + New        |                                                 |
| Show 100             | ✓ entries                                              | Search anywhere         | 9: 7000  | ×           | Search by co               | umn Co y      | Print Export | Jump to Logbook                                 |
| Number↓≞             | Title                                                  | † PI ↓† Ins             | strument | Status 🗐    | Start date                 | l,₹ E-Log.l,† | Actions      | content                                         |
| <mark>7000</mark> 03 | SCS example data                                       | Andreas XN<br>Scherz    | ИРL      | Ready       | 2023-01-29<br>23:00:00 UTC |               | C D          |                                                 |
| <mark>7000</mark> 02 | FXE example data                                       | Christopher XM<br>Milne | ИРL      | Ready       | 2021-09-27<br>07:41:14 UTC |               |              |                                                 |
| <mark>7000</mark> 01 | Detector Calibration Test Data                         | Steffen Hauf XM         | /IPL     | Ready       | 2019-01-19<br>22:00:00 UTC |               | 6            |                                                 |
| <mark>7000</mark> 00 | Example Data                                           | Luca Gelisio XM         | /IPL     | Ready       | 2017-11-0,<br>23:00:00 UTC |               |              | Jump to Proposal                                |
| Showing 1 to         | 9 4 of 4 entries (filtered from 995 total entries)     |                         |          |             | First                      | Previous      | 1 Next Last  | information                                     |
| + New                |                                                        |                         |          |             |                            |               |              |                                                 |
|                      |                                                        |                         |          |             |                            |               |              |                                                 |
|                      | Legals & About   Contacts   Developers Information   F | eport a Problem         | European | XFEL © 2024 |                            | A Back to     | o top        |                                                 |
|                      |                                                        |                         |          |             |                            |               |              |                                                 |
|                      |                                                        |                         |          |             |                            |               |              |                                                 |

European XFEL

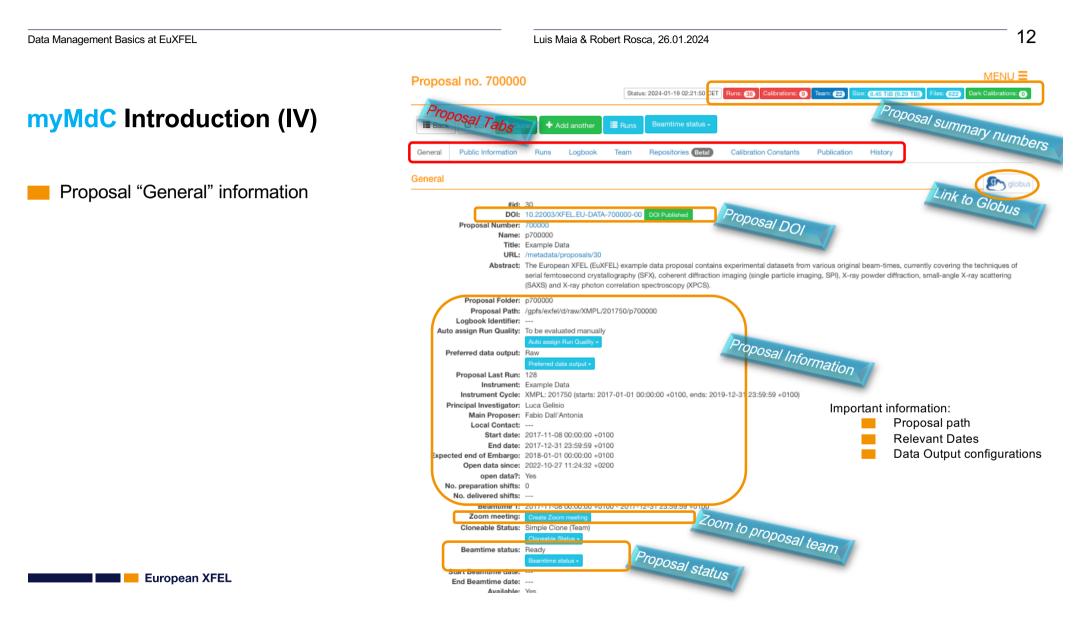

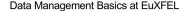

#### Luis Maia & Robert Rosca, 26.01.2024

#### 13

#### cioneable status: Simple Cione (ream) **myMdC** Introduction (V) Proposal status Beamtime status: Ready End Beamtime date: Available: Yes Proposal system: Example Proposal "General" information Description: The European XFEL (EuXFEL) example data proposal contains experimental datasets from various original beam-times, currently covering the techniques of serial femtosecond crystallography (SFX), coherent diffraction imaging (single particle imaging, SPI), X-ray powder diffraction, small-angle X-ray scattering (SAXS) and X-ray photon correlation spectroscopy (XPCS). Created by: System Creation date: 2017-11-08 13:49:30 +0100 Modified by: Fabio Dall'Antonia Last modification date: 2023-03-17 10:47:33 +0100 II Proposal Samples **Proposal Technique** 8 Link All Proposal Run types fe00011: AGIPD Water coherent diffraction imaging [e0005]: Calibration - Dark HG Lysozyme (201804 small crystals) serial femtosecond crystallography · [e0007]: Calibration - Dark LG Lithium Titanate small angle x-ray scattering [e0006]: Calibration - Dark MG No Sample x-ray photon correlation spectroscopy [e0003]: Configuration Tests Lysozyme x-ray powder diffraction [e0014]: Dark Silica 50nm Proposal associated techniques [e0008]: Diffraction Vycor [e0010]: Diffraction data Sucrose Solution 3% v/v [e0004]: General Potassium hexacyanoferrate(II) trihydrate [e0002]: Sample Cu foil · [e0016]: SAXS 500kHz // no pump laser Xenon [e0011]: scattering 2-Co8\_pt14\_8fold - 30nm Pt cap [e0015]: SFX Jeting 1-Co10 Pt 6fold [e0012]: Single Particle Diffraction Ni-20 MLs - b Proposal associated samples Ni75-11 MLs-b [e0013]: Test DAQ Proposal Run Types Bolometer [e0018]: XGM [e0017]: XGM calibration [e0009]: XPCS 🕑 Edit Clone 18 + Add another Back Proposal Actions 🛛 💶 📒 European XFEL

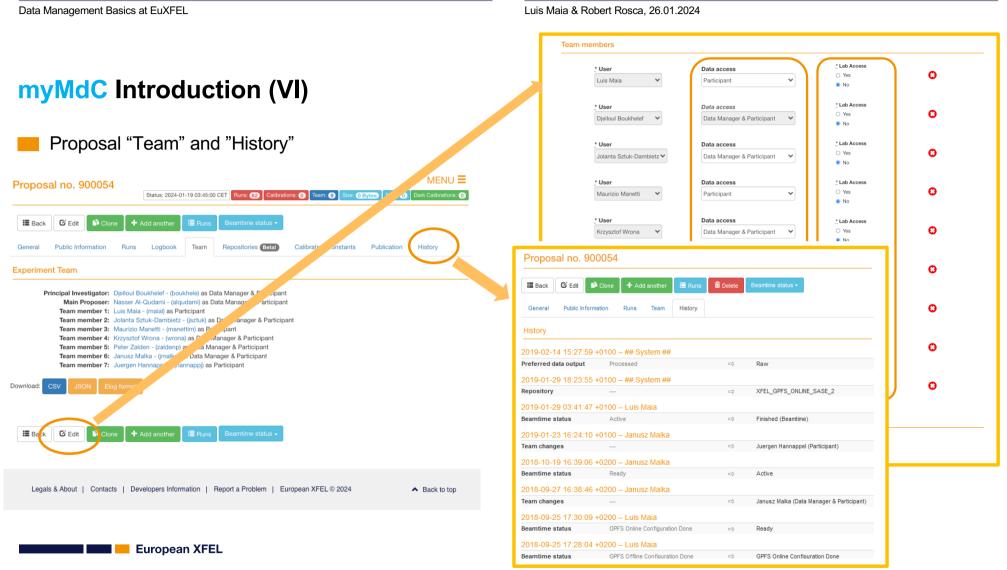

| Data Management Basics at EuXFEL                                                                                                    | Luis Maia & Robert Rosca, 26.01.2024                                                                                                    |
|----------------------------------------------------------------------------------------------------|----------------------------------------------------------------------------------------------------|
|                                                                                                    | Luropaan<br>XFEL myMdC                                                                                                    |
| myMdC Introduction (VII)                                                                                                    | Proposal no. 700000<br>DOI: 10.22003//FELEU-DATA-700000-00<br>Proposal Number: 700000<br>Nume: 700000                                                                                                    |
| General Public Information Runs Logbook Team Repositories Runs Calibration Constants Publication History                                                                                                    | Title:       Example Data         Abstact:       The European NFEL (EuVFEL) example data proposal contains experimental datasets from various original beam-times, currently covering the techniques of entil ferntosecond crystallography (SFA), coverent affraction imaging (single particle imaging, SPB), X-ray powder diffraction, small-angle X-ray scattering (SAXS) and X-ray photon correlation spectroscopy (MPCS).         Beartime:       1071-11-08 00000-0100-2017-12-31 23:59:59-0100         Instrument Cycle:       2017-50         Principal Investigator:       2017-60         Main Propose:       2017-10         Local Contact: |
| General       Public Information       Runs       Logbook       Team       Repositories       Beta       Calibration Constants       Publication       History         Proposal no. 900398       Dol: 10.22003/XFELEU-DATA-900398-00       Internal Only: DOI not searchable in Metadata         Proposal Number:       900398                                                                                                 | This proposal data is open         Would you like to get access to this proposal datasets?         Please contact us through the open data@vifel.eu email address.         Thank you for visiting!                                                                                                    |
| Name: p900398 Title: ITLAB SASEd DAQ Logbook tests                                                                                                    |                                                                                                    |
| Bannatime 4: 0004 01 01 00:01:00 .0100 .0004 02 00 02:E0:00 .0000                                                                                                    | General         Public Information         Runs         Logbook         Team         Repositories         Design (Design)         Publication         History           Publications important information                                                                                                    |
| General Public Information Runs Logbook Team Repositories Detail cralibration Constants Publication History                                                                                                    | Acknowledgements The publications must include an acknowledgement of the help and support provided by the staff of European XFEL.                                                                                                    |
| Proposal no. 700000 DOI: 10.22003/XFEL.EU-DATA-700000-00 DOI Published                                                                                                    | Example for this proposal:<br>"We acknowledge European XFEL in Schenefeld, Germany, for provision of X-ray free-electron laser beamtime at <b>Example Data</b> and would like to thank the staff for their assistance."                                                                                                    |
| Proposal Number:       700000         Name:       p700000         Title:       Example Data         Abstract:       The European XFEL (EuXFEL) example data proposal contains experimental datasets from various original beam-times, currently femtosecond crystallography (SFX), coherent diffraction imaging (single particle imaging, SPI), X-ray powder diffraction, small-an ray photon correlation spectroscopy (XPCS). | DOIs Publications related to experiments carried out at the European XFEL facility must cite the DOI of the beamtime data. Example for this proposal: "Data recorded for the experiment at the European XFEL are available at doi:10.22003/XFELEU-DATA-700000-00."                                                                                                    |
| Beamtime 1: 2017-11-08 00:00:00 +0100 - 2017-12-31 23:59:59 +0100<br>Instrument: Example Data                                                                                                    | Guidelines For publication guidelines, please see the User Publication Policy.                                                                                                    |
| European XFEL                                                                                                    | Plans Information about any planned publication should be provided to the User Office (useroffice@xfel.eu) as soon as the paper is accepted by a journal.                                                                                                    |

Luis Maia & Robert Rosca, 26.01.2024

#### myMdC Introduction (VIII) Would you like to search in the Runs? Select button Runs MENU **Ξ** Proposal no. 700000 Proposal "Runs" View Status: 2024-01-19 02:21:50 CET Runs: 38 Calibrations: () Team: 22 Size: 8.45 TiB (9.29 TB) Files: 622 Dark Calibrations: () Back 🖸 Edit Clone Page auto refresh Run basic Information General Public Information Runs Logbook Team Beta! Calibration Constants Publication Histon **Proposal Runs** Data Output configurations Data assessment Automatically assess new runs (after being closed by DAQ) as: defines calibration 🕑 Automatically start run processing after migration: No 🗸 (Note: Calibration service will not calibrate runs with run types assessed as "Darks" or "Test experiments" types) options and data long Run Number (alias) Sample Name Data Asse Calibrati un type Techniques Start date Run Comment term preservation 0128 (X-ray gas monitor measurement for photon diagnostics) XGM No Sample 2018-06-15 08:38:40 +0200 Closed Good Ο ß 0127 (X-ray gas monitor calibration for photon diagnostics) XGM calibration 2018-11-11 16:08:25 +0100 Closed Good Bolometer 0 -Calibration available 0038 (pnCCD detector calibration with copper foil, SQS instrument) Test DAQ Cu foil 2020-08-14 20:00:22 +0200 Closed Good ο. actions 0037 (pnCCD detector calibration with copper foil, SQS instrument) Test DAQ Cu foil 2020-08-14 19:59:11 +0200 Closed Good 0 ß 0036 (pnCCD detector calibration with copper foil, SQS instrument) Test DAQ Cu foil 2020-08-14 16:08:07 +0200 Closed Good ο. 0035 (pnCCD detector calibration with copper foil, SQS instrument) Test DAQ Cu foil 2020-08-14 16:07:02 +0200 Closed Good 0 -Single Particle Diffraction 2021-06-01 02:25:08 +0200 Closed 0034 (SPI on success solution, AGIPD detector at SPB instrument) Sucrose Solution 3% v/v coherent diffraction imag Good c -2021-04-10 14:48:20 +0200 Closed Good 0033 (SAXS on vycor sample, AGIPD detector at MID instrument) scattering Vycor 6. small angle x-ray scatter 2021-04-15 10:48:26 +0200 Closed 0031 (SFX on Hen egg-white lysozyme, AGIPD detector) Diffraction data Good Lysozyme c serial fer Run Type, Sample and Technique(s) 0030 (SFX on Hen egg-white lysozyme, AGIPD detector) Diffraction 2020-03-09 01:20:02 +0100 Closed Good c associated to each run 0029 (SFX on Hen egg-white lysozyme, AGIPD detector) Diffraction 2020-03-09 01:07:51 +0100 Closed Good C Run calibration Kun Number Run data quality assessment 🔜 📒 European XFEL

## myMdC Introduction (IX)

myMdC integration with

DAQ

- Data Migration service
- Calibration Pipeline service

| l <b>∀ X</b>                                                   |                                  |                    |               |                             |    |                    |            |                       |
|----------------------------------------------------------------|----------------------------------|--------------------|---------------|-----------------------------|----|--------------------|------------|-----------------------|
| MID Run Controller Data Source Groups                          |                                  | Group to Data Aggr |               |                             |    | ata Aggregator Sta |            |                       |
| ource type behavior monitored access                           |                                  | Data source        | Alias         | Data aggregator             | -  | Device (Alias)     | State      | Load                  |
| AGIPD1M_XTDF                                                   |                                  | 0 @MID_AGIPD1      | AGIPD1MCTRL00 | MID DAD DATA/AGIPD1MCTRL/0  | 0  | RunController      | MONITORING | no_load               |
| ✓ BEAM_COND_3<br>▼ ✓ MID AGIPDIM CTRL                          |                                  | 1 GMID 4GIP01      | AGIPD1MCTRL00 | MID_DAQ_DATA(AGIPD1MCTRL/0  | 1  | AGIPD00            | MONITORING | 1(21)                 |
| V MD_AGIPDIM_POWER_HV                                          |                                  |                    |               | MID_DAQ_DATA/AGIPD1MCTRL/1  |    | AGIPD01            | MONITORING | 1(21)                 |
| MID_AGIPD1M_TSYS                                               |                                  |                    |               | MID_DAQ_DATA/AGIPD1MCTRL/1  | -  | AGIPD02            | MONITORING | 1(21)                 |
| V MD_AGIPD_MOTION                                              |                                  |                    |               |                             | 1  |                    |            |                       |
| ✓ \$42_COND_1                                                  |                                  | 4 @MID_AGIPD       |               | MID_DAQ_DATA/DA/2           |    | AGIPD03            | MONITORING | 1(21)                 |
| BEAM_COND_1     BEAM_COND_2                                    |                                  | 5 @BEAM_COND       |               | MID_DAQ_DATA/DA/3           | -  | AGIPD04            | MONITORING | 1(21)                 |
| <ul> <li>JFS00K_CTRL</li> <li>JFS00K_M1</li> </ul>             |                                  | 6 @SA2_COND_1      | DA03          | MID_DAQ_DATA/DA/3           | 6  | AGIPD05            | MONITORING | 1(21)                 |
| JF500K_M2                                                      |                                  | 7 @MID_OPT_ATT     | DA04          | MID_DAQ_DATA/DA/4           | 7  | AGIPD06            | MONITORING | 1(21)                 |
| MID_ANDOR_CAM     MID_AUXT2_IMGPI                              |                                  | 8 MID_DET_AGI      | AGIPD00       | MID_DET_AGIPD1N-1/DET/0CH0  | 8  | AGIPD07            | MONITORING | 1(21)                 |
| MID_AUXT3_PMM                                                  |                                  | 9 MID_DET_AGL      | AGIPD10       | MID_DET_AGIPD1N-1/DET/10CH0 | 9  | AGIPD08            | MONITORING | 1(21)                 |
| MD_AUXT3_PAM_CAM1     MD_AUXT3_PAM_CAM2                        |                                  | 10 MID_DET_AGL     | AGIPD11       | MID_DET_AGIPD1N-1/DET/11CH0 | 10 | AGIPD09            | MONITORING | 1(21)                 |
| MD_BAM     MD_DES_GOTTHARD                                     |                                  | 11 MID_DET_AGL     | AGIPD12       | MID_DET_AGIPD1N-1/DET/12CH0 | 11 | AGIPD10            | MONITORING | 1(21)                 |
| MID_DOC_ADHOC                                                  |                                  | 12 MID_DET_AGI     | AGIPD13       | MID_DET_AGIPD1N-1/DET/13CH0 | 12 | AGIPD11            | MONITORING | 1(21)                 |
| MID_ENERGY     MID_EXP_DES                                     |                                  | 13 MID DET AGL     |               | MID DET AGIPD1N-1/DET/14CH0 |    | AGIPD12            | MONITORING | 1(21)                 |
| MID_EXP_DES_CAM1     MID_EXP_DES_CAM2                          |                                  | 14 MID DET AGL     |               | MID_DET_AGIPD1N-1/DET/15CH0 |    | AGIPD13            | MONITORING | 1(21)                 |
| MID_EXP_DES_CAM3                                               |                                  | 15 MID_DET_AGL     |               | MID_DET_AGIPD1N-1/DET/1CH0  |    | AGIPD14            | MONITORING | 1(21)                 |
| MD_EXP_EP0-1     MD_EXP_EP0-2                                  |                                  |                    |               |                             |    |                    |            |                       |
| MID_EXP_FASTADC                                                | *                                | 16 MID_DET_AGI     | AGIPD02       | MID_DET_AGIPD1N-1/DET/2CH0  |    | AGIPD15            | MONITORING | 1(21)                 |
|                                                                |                                  |                    |               |                             |    |                    |            |                       |
| Preparation                                                    | [16:07:45]: Run closed successfi | illy               |               | Proposal Ø                  | (  | Recording          |            |                       |
| Proposal number 2020 2023                                      |                                  |                    |               | Data source 🧭 Global state  | .  | Run Type           | attering   | scattering            |
|                                                                |                                  |                    |               | Assign 🔮 🦳                  |    |                    |            |                       |
|                                                                |                                  |                    |               | Configure                   | )  | Sample vy          | cor        | Vycor                 |
| Retrieve proposal Push to DAQ Apply configuration Monitor data |                                  |                    |               |                             |    | Train Id           | 031309315  | Previous run 14       |
|                                                                |                                  |                    |               |                             |    |                    |            |                       |
|                                                                |                                  |                    |               | Progress 100%               |    |                    | _          |                       |
| Ignore data Clear configuration                                |                                  |                    |               | N                           |    |                    | Start run  | Stop run Pause/resume |

#### MENU Proposal no. 002929 Runs Team Repositories Betal Calibration Constants Betal General Public Information History **Proposal Runs** globus Edit Run Number (alias) Run type Sample Name Start date Run status Data Assessment Calibration Run Comment 0020 2021-04-08 18:12:14 +0200 Closed scattering Vycor Ο 0019 2021-04-08 18:10:29 +0200 Closed G scattering Vycor Ο 0018 scattering Vycor 2021-04-08 18:08:30 +0200 Closed ο G 0017 scattering Vycor 2021-04-08 18:06:44 +0200 Closed G Ο 0016 scattering Vycor 2021-04-08 18:01:40 +0200 Closed ß Ο 0015 scattering Vycor 2021-04-08 17:59:05 +0200 Closed Ο 0014 Good (migrate data to Maxwell) scattering 2021-04-08 16:07:20 +0200 Closed Vvcor Unclear (migrate data to Maxwell) 0013 scattering Vycor 2021-04-08 16:05:18 +0200 Closed Not interesting (data won't be migrated to Maxwell) 0012 scattering Vycor 2021-04-08 16:04:04 +0200 Closed Good G ο -

Luis Maia & Robert Rosca, 26.01.2024

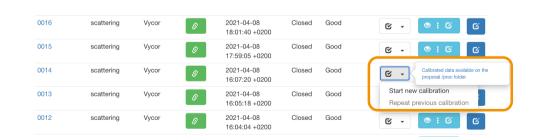

🗖 💶 📒 European XFEL

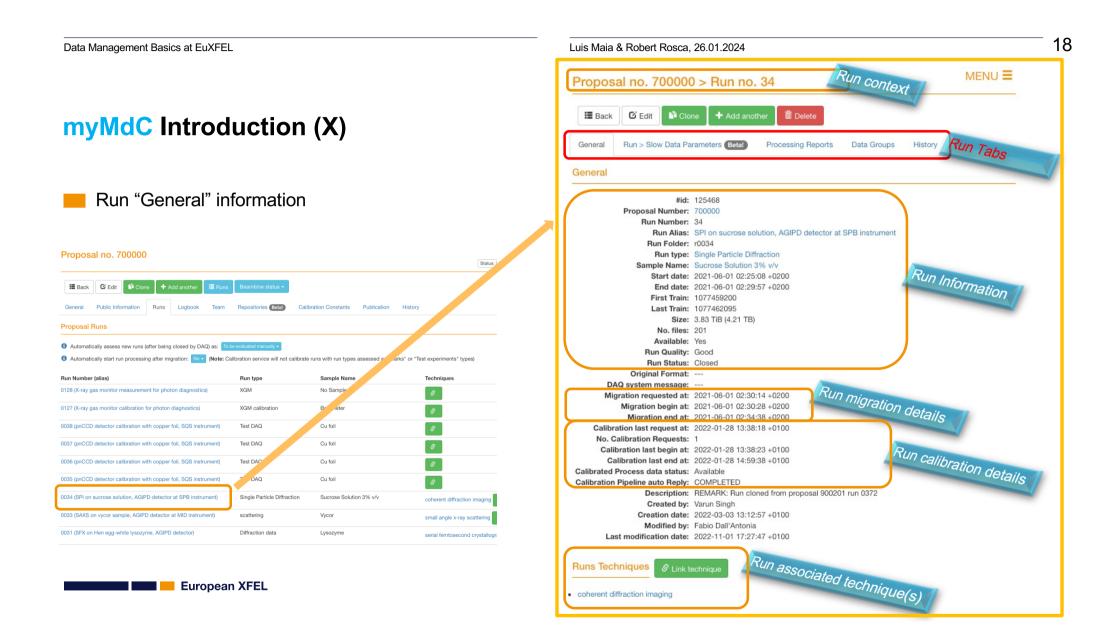

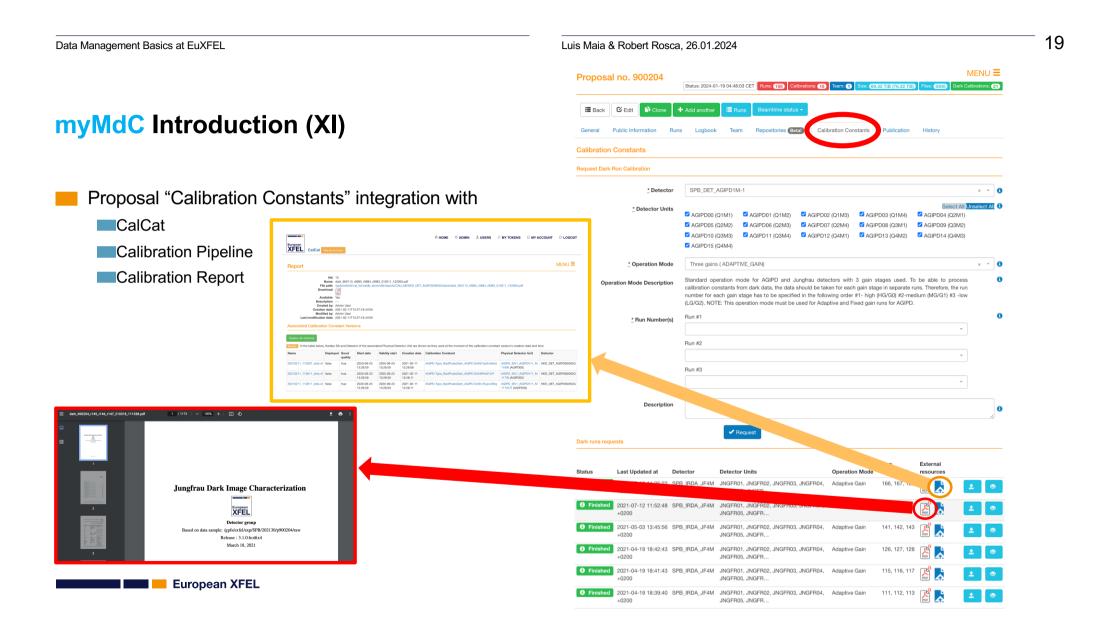

#### 20 Data Management Basics at EuXFEL Luis Maia & Robert Rosca, 26.01.2024 O ADMIN **1** USERS MY ACCOUNT C+ LOGOUT MY TOKENS XFEL myMdC myMdC Introduction (XII) Application: MdC token Users Proposals Application Id: Actions 10 ...... Data Source Groups Secret myMdC RESTful API 84b /proposals/by\_number/{number} Get proposal by number ۵ Scopes: Token-based Authentication For valid response provide valid proposal number Callback urls: urn:ietf:wg:oauth:2.0:oc Cancel Parameters Oauth 2.0 $\geq$ Descriptio Role-Based Access Control number Unique number of a given proposal that needs to be fetched integer(\$int64) metadata\_client — spbdaq@exflpcl01n0:~ — vim maial\_py.py — 92×44 (path) .maial\_py.py Data Validation and Error Handling 900184 /usr/bin/python3 rom metadata client.metadata client import MetadataClient Pagination and Filtering Necessary configuration variables to establish a ser\_id = '10 Clear er secret = email = 'luis.maia@xfel.eu Rate Limiting to prevent abuse Responses tadata\_web\_app\_url = 'https://in.xfel.eu/metadata' oken\_url = 'https://in.xfel.eu/metadata/oauth/token' efresh\_url = 'https://in.xfel.eu/metadata/oauth/token Swagger/OpenAPI uth\_url = 'https://in.xfel.eu/metadata/oauth/authorize curl -X GET ope = ase\_api\_url = 'https://in.xfel.eu/metadata/api/ Request URL https://in.xfel.eu/metadata/api-docs/ $\geq$ roposal\_number = 900054 Generate the connection Code Detail lient\_conn = MetadataClient(client\_id=user\_id, client\_secret=user\_secret Metadata-client python package 200 user\_email=user\_email, token\_url=token\_url, refresh\_url=refresh\_url auth\_url=auth\_url, myMdC official python package scone-scone base api url=base api url) ": "p900184". : "/gpfs/exfel/exp/SA3/202130/p900184/raw", EL.EU-DATA-900184-00", all\_proposal\_runs = MetadataClient.get\_proposal\_info(client\_conn, proposal\_number) #all\_proposal\_runs = MetadataClient.get\_proposal\_runs(client\_conn, proposal\_number print(cli\_proposal\_runs) https://pypi.org/project/metadata-client/ $\geq$ . htid": tact\_id" 6-30T23:59:58.000+02:00", -06-30T23:59:58.000+02:00" ê. maial\_py.py" 31L, 1268C 🔜 📒 European XFEL

## myLog

- myLog is the <u>new</u> European XFEL Electronic Logbook
  - https://mylog.connect.xfel.eu/
  - myLog is a Zulip based platform

| ÷ →        | ල බ ස mylog.connect.xfel.eu/login/                                           | জ 🕁                               | □ 🔒 Incognito 🗄 |
|------------|------------------------------------------------------------------------------|-----------------------------------|-----------------|
| <b>Z</b> z | ULIP                                                                         |                                   | Log in Sign up  |
|            | Log in to                                                                    | Zulip                             |                 |
|            | mylog<br>https://mylog.connect.xfel.eu<br>The coolest place in the universe. | Email or username Password Log in | <i>\$</i>       |
|            |                                                                              | Forgot your password?             | Sign up         |
|            | Don't have an account yet? You need to                                       | be invited to join this organizat | ion.            |

European XFEL

### myLog Purpose (I)

Provide a means to annotate experiment details during the beamtime, but also provides transparent sharing of data and a robust way of communication between scientists

Foster communication and documentation between all involved parties

- Easy integration of new sources of data (e.g. Karabo, DAMNIT, etc.) to leverage automatic documentation of relevant metadata
- Flexible configuration and APIs allowing myMdC to automatically manage myLog configuration, membership and desired configuration of data sources

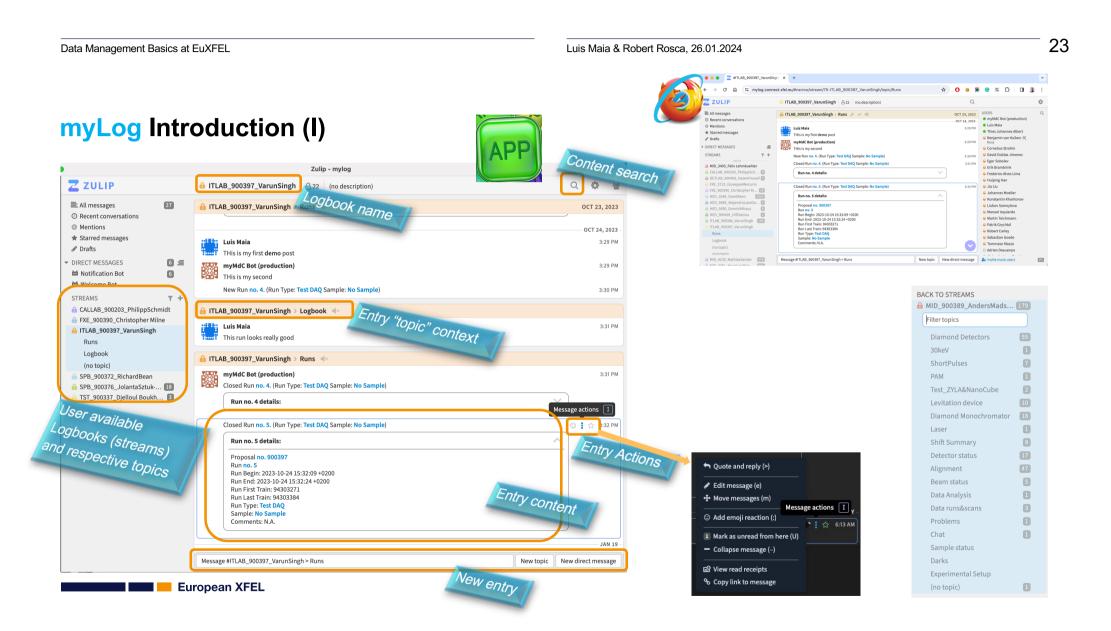

Luis Maia & Robert Rosca, 26.01.2024

## myLog Introduction (II)

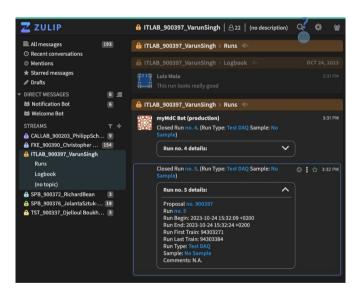

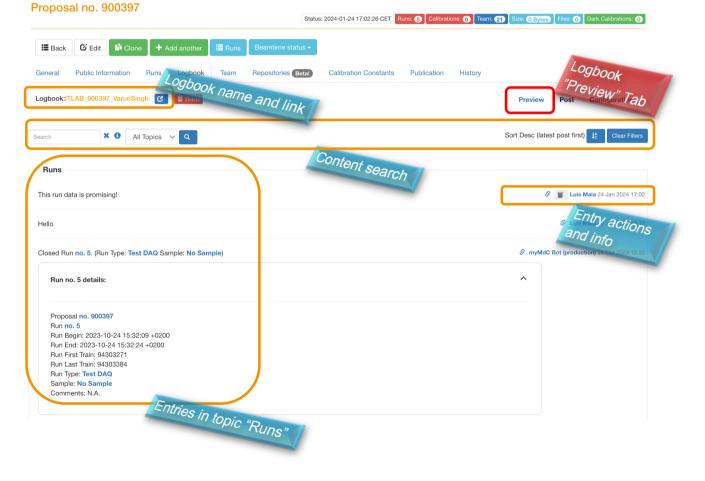

24

🗖 🔜 📒 European XFEL

#### Luis Maia & Robert Rosca, 26.01.2024

## myLog Introduction (III)

Posting an entry in the proposal logbook

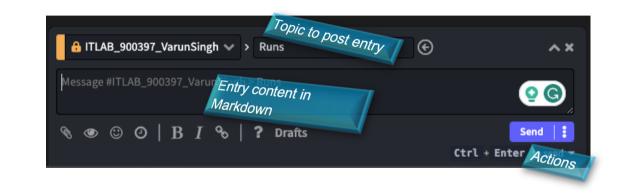

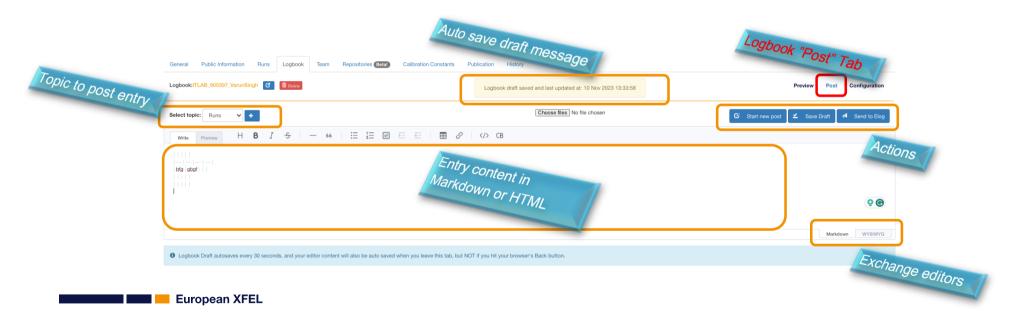

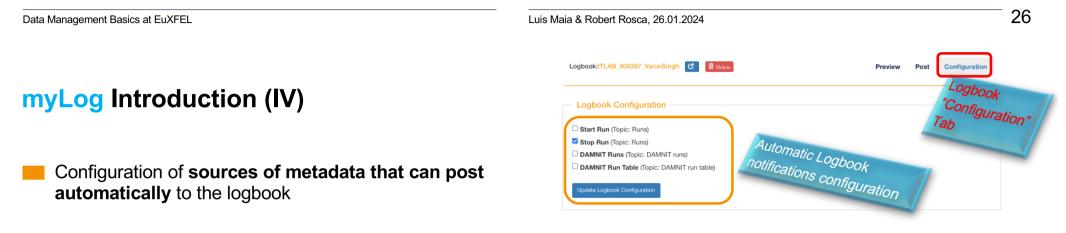

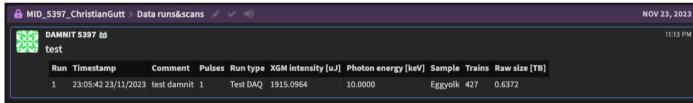

- DAMNIT BOT automatic posting configured data into Logbook as soon as a new run is processed.
- DAMNIT BOT automatic update entry in the Logbook upon reprocessing of the run.

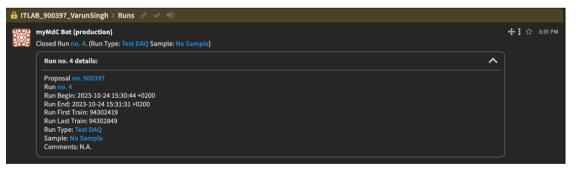

myMdC Bot automatic posting into Logbook information about each run start/stop as as soon as it starts/stops on the DAQ.

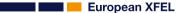

## myLog Introduction (V)

# Sharing information from DAMNIT to myLog DAMNIT BOT exporting images

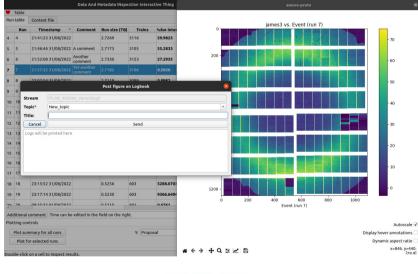

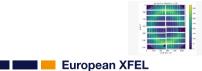

#### **DAMNIT BOT** exporting tables

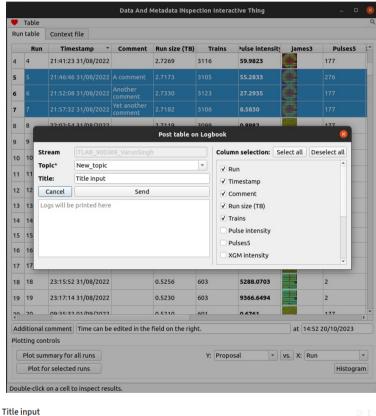

| Run | Timestamp           | Comment             | Run size (TB) | Trains |
|-----|---------------------|---------------------|---------------|--------|
| 5   | 21:46:46 31/08/2022 | A comment           | 2.7173        | 3105   |
| 6   | 21:52:08 31/08/2022 | Another comment     | 2.7330        | 3123   |
| 7   | 21:57:32 31/08/2022 | Yet another comment | 2.7182        | 3106   |

14:53

Data Management Basics at EuXFEL Luis Maia & Robert Rosca, 26.01.2024 Karabo-Gui BOT exporting tables Logbook: Preview Stream ITLAB\_900363\_Bharathi Vanganuru Save as Data myLog Introduction (VI) Topic logbook -Title: <scenePanel name=MOTOR1|simpleMotorScene> Select All Unselect All Sharing information from Karabo to myLog Select Property 1 MOTOR1.deviceId Karabo-Gui BOT exporting images V MOTOR1.activeController 2 V MOTOR1.mc2.maxVelocity .... simulated\_camera|scene MOTOR1.actualPosition 17 × ✓ MOTOR1.state QUIRING Save LogBook DeviceID simulated\_camera State MOTOR1.isCWLimit 8 MOTOR1.isSWLimitHigh MOTOR1.swLimitHigh 9 10 MOTOR1.swLimitLow Save as Image 🔀 🚯 🔒 11 MOTOR1.isSWLimitLow Topic System Topology Device Topol 12 MOTOR1.isCCWLimit 🗖 🔪 🗆 T 🔮 📧 Find . % . . 13 MOTOR1.isStepDownEnabled Device No Status Filtering 14 MOTOR1.stepSize Service Service M Host - Server - Class - Device - entry4957 - device - device 3 - 9 simulated camera State ACQUIRING MOTOR1.isStepUpEnabled viceID 15 Karabo-Gui 🐸 16 MOTOR1.targetPosition Ignore this Property, for now Image: <ScenePanel name=sim Stop Cancel Save karabo/macro! karabo/macr karabo/oroje Paramet Paposare Time 1 s 1.0 =sim . image Karabo-Gui 🔟 Click to view or download. Image: <ScenePanel name=simulated\_camera|s SimulatedCarr Image: <ScenePanel name=simulated\_camera|s Data: <ScenePanel name=MOTOR1|simpleMotor 2023-10-22 13:50:51 - INFO - Successfully con 2023-10-22 13:51:23 - INFO - Executing slot re 2023-10-22 13:51:33 - INFO - Fetching availab 2023-10-22 13:53:50 - INFO - Fetching availab Additional Messages Property Value Cancel Aave MOTOR1.deviceId 'MOTOR1' MOTOR1.activeController 'stepcounter 🔜 📒 European XFEL MOTOR1.mc2.maxVelocity 32767.0 MOTOR1.encoderPosition 0.0

Luis Maia & Robert Rosca, 26.01.2024

#### DAMNIT

**Dedicated session** 

Experiment overview with DAMNIT

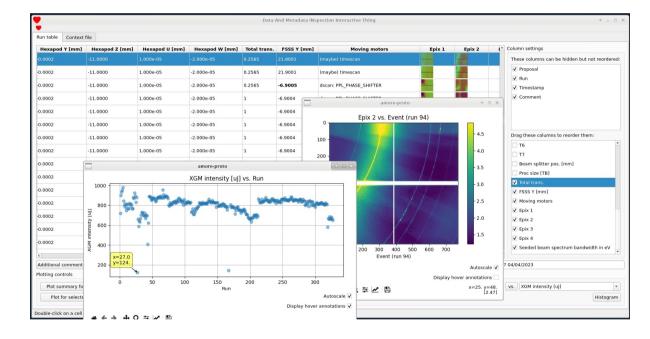

🗖 💶 📒 European XFEL

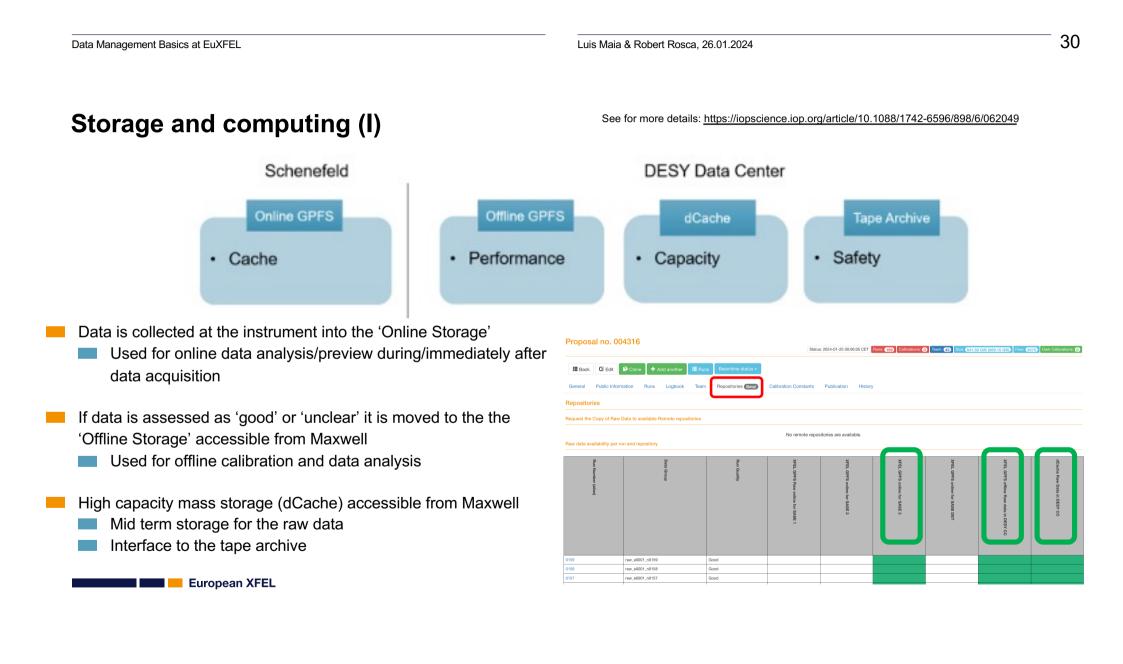

## Storage and computing (II)

EuXFEL experiment data is stored under

#### /gpfs/exfel/exp/\${INSTRUMENT}/\${CYCLE}/p\${PROPOSAL\_ID}/

Every proposal has these four sub-directories:

| Storage Quota Permission |      | Permission | Comments                                                   |  |  |  |
|--------------------------|------|------------|------------------------------------------------------------|--|--|--|
| raw None Read            |      | Read       | Fast accessible raw data                                   |  |  |  |
| usr                      | 5TB  | Read/Write | User data, results - synced between online/offline storage |  |  |  |
| proc                     | None | Read       | Facility processed data e.g. calibrated data               |  |  |  |
| scratch                  | None | Read/Write | Temporary data                                             |  |  |  |

European XFEL

#### What is Maxwell?

The Maxwell Cluster is a resource dedicated to parallel and multi-threaded application The cluster is managed by SLURM scheduler.

Maxwell Cluster is a shared resource that incorporates resources for Photon Science data analysis from CFEL, CSSB, Petra4, EuXFEL, etc.
 EuXFEL owns ~50% of the Hardware (455/931 nodes)

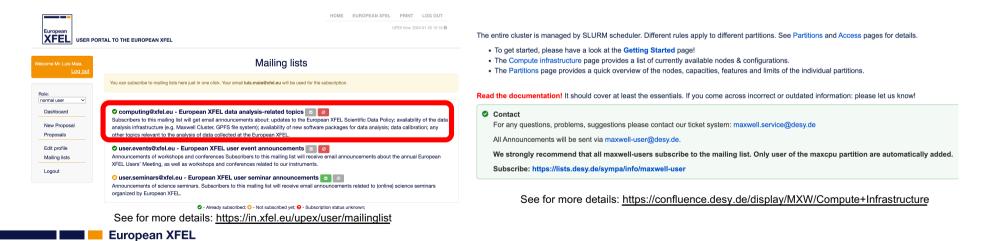

× +

exflgateway.desy.de:3389/auth/ssh/

SSH I FastX

#### Accessing Maxwell – FastX (I)

- Login at <u>https://max-exfl-display.desy.de:3389</u> with your Campus account
  - Accessible from outside the DESY/EuXFEL network
    - News: 2nd-factor authentication required from 30.01.2024!
  - 2 'shared node' used by multiple users
  - Suitable for:
    - Job submissions to SLURM
      - SBATCH or SALLOC
    - Short/low intensity compute jobs
    - Code compilations (if it's not using all cores)
    - Programs requiring GUI/GPU acceleration
      Not write blackers
  - Not suitable for:

🗖 📒 European XFEL

Long-running/intense workloads like simulation or analysis. <u>SLURM should be used instead</u>.

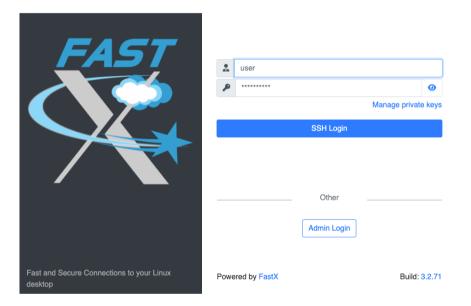

See for more details: https://confluence.desy.de/display/MXW/FastX+on+Display+nodes

ං 🛧 🔲 🔒 Incognito

### Accessing Maxwell – FastX (II)

#### After login

- Create a new session
- Select 'XFCE' for a virtual desktop, or 'xterm' for a terminal session
  - Session is kept, consider doing **kinit**

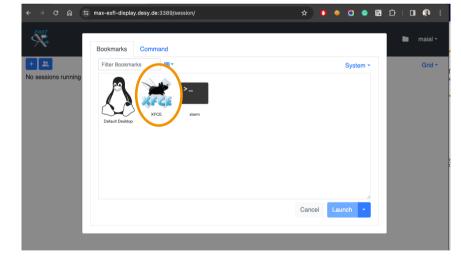

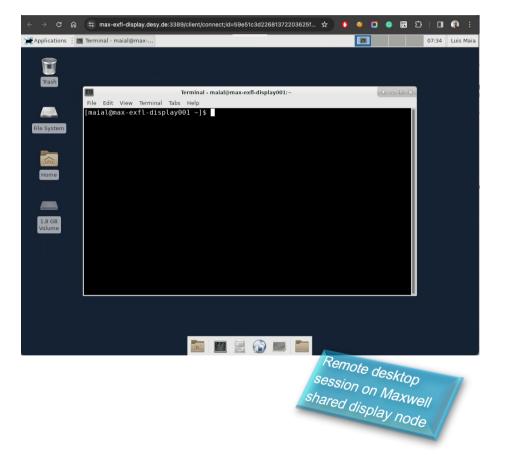

European XFEL

#### Accessing Maxwell – JupyterHub (I)

- Login at <u>https://max-jhub.desy.de</u> with your **Campus account** 
  - Accessible from outside the DESY/EuXFEL network
    - News: 2nd-factor authentication required from 30.01.2024!
  - Easiest way to run and access Jupyter on Maxwell
  - Provides graphical interface to allocating a node via slurm
  - When using shared nodes
    - Shared nodes have a max allocation time of 7 days
    - Dedicated nodes have a max allocation time of 8 hours
  - If a dedicated node is picked it can be suitable for intense computation
    - EuXFEL users should use partitions: jhub
      - <u>Usage of upex and allcpu should be only used for</u> <u>intensive jobs</u>

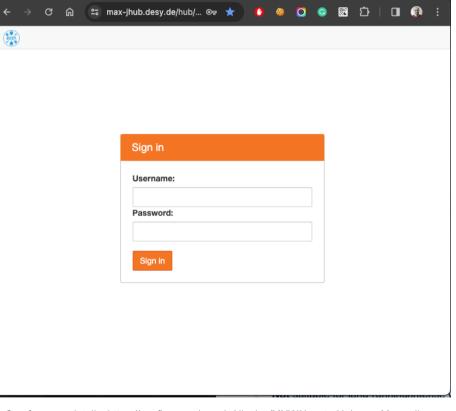

See for more details: <u>https://confluence.desy.de/display/MXW/JupyterHub+on+Maxwell</u> <u>https://rtd.xfel.eu/docs/data-analysis-user-documentation/en/latest/jhub/</u>

European XFEL

C 🏔

amax-jhub.desy.de/user/maial/lab

#### Accessing Maxwell – JupyterHub (II)

#### Select allocation options and start session

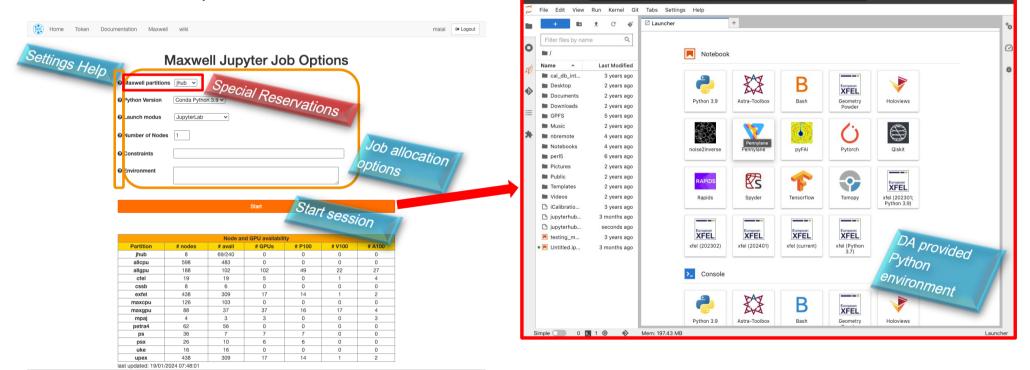

European XFEL

숲 🚺 💩 🖸 🕥 🕥 🖾 🎦 🗌 🦚

### Accessing Maxwell – JupyterHub (III)

#### Logout and Troubleshooting

| New<br>New Launcher       | Ctrl+Shift+L | er                      |           |             |            |                   |                            |
|---------------------------|--------------|-------------------------|-----------|-------------|------------|-------------------|----------------------------|
| Open from Path            |              | tmp                     |           |             |            |                   |                            |
| New View for              |              |                         |           |             |            |                   |                            |
| New Console for Activity  |              | Notebook                |           |             |            |                   |                            |
| Close Tab                 | Alt+W        |                         |           |             |            |                   |                            |
| Close and Shutdown        | Ctrl+Shift+Q | 2                       | <u> </u>  | <u> </u>    | 2          | European          | European                   |
| Close All Tabs            |              |                         |           |             |            | XFEL              | XFEL                       |
| Save                      | Ctrl+S       | Python 3<br>(ipykernel) | HoloViews | pytorch-1.9 | tf-gpu-2.4 | xfel (Python 3.7) | xfel-1.1.0<br>(Deprecated) |
| Save As                   | Ctrl+Shift+S | (1)                     |           |             |            |                   | (                          |
| Save All                  |              |                         |           |             |            |                   |                            |
| Reload from Disk          |              | European<br>XFEL        |           |             |            |                   |                            |
| Revert to Checkpoint      |              | xfel-beta               |           |             |            |                   |                            |
| Rename                    |              |                         |           |             |            |                   |                            |
| Download                  |              | >_ Console              |           |             |            |                   |                            |
| Export Notebook As        |              |                         |           |             |            |                   |                            |
| Save Current Workspace As |              | 2                       | 2         | 2           | 2          | European          |                            |
| Save Current Workspace    |              | <b>1</b>                |           |             |            | XFEL              | XFEL                       |
| Print                     | Ctrl+P       | Python 3<br>(ipykernel) | HoloViews | pytorch-1.9 | tf-gpu-2.4 | xfel (Python 3.7) | xfel-1.1.0<br>(Deprecated) |
| Hub Control Panel         |              |                         |           |             |            |                   |                            |

Shut down your server on the File > Hub Control Panel
Log Out option on menu File

| С  | File         | Edit      | View     | Run | Kernel  | Tabs    | Settings He  | lp       |          |          |      |                                                                                              |
|----|--------------|-----------|----------|-----|---------|---------|--------------|----------|----------|----------|------|----------------------------------------------------------------------------------------------|
|    |              | +         |          | ±   | C       |         | s. fish /hom | e/roscar |          | ×        |      |                                                                                              |
|    | Filt         | ter files | s by nar | ne  |         | Q       | ~ →11   g    | ren slum | ISDOWDO  |          |      |                                                                                              |
| 0  | <b>m</b> / 1 | tmp /     |          |     |         |         | .IW-II       | 405Ki 1  | roscar   | 8 Dec    |      | jupyterhub_slurmspawner_9556681.log                                                          |
| D  | Nam          | e         |          | •   | Last Me | odified |              | 309Ki 1  | roscar 2 | 21 Jan 1 | 5:10 | jupyterhub_ <b>slurmspawner</b> _9785405.log<br>jupyterhub_ <b>slurmspawner</b> _9853711.log |
| -2 | <b>e</b> s   | send-e    | vent.py  |     | 2 month | ns ago  |              |          |          |          |      | jupyterhub_slurmspawner_9868469.log<br>jupyterhub_slurmspawner_9868470.log                   |
| ≣  |              |           |          |     |         |         |              |          |          |          |      | jupyterhub_slurmspawner_9879018.log                                                          |
|    |              |           |          |     |         |         | ~ ->[]       |          |          |          |      |                                                                                              |
| *  |              |           |          |     |         |         |              |          |          |          |      |                                                                                              |
|    |              |           |          |     |         |         |              |          |          |          |      |                                                                                              |
|    |              |           |          |     |         |         |              |          |          |          |      |                                                                                              |
|    |              |           |          |     |         |         |              |          |          |          |      |                                                                                              |
|    |              |           |          |     |         |         |              |          |          |          |      |                                                                                              |
|    |              |           |          |     |         |         |              |          |          |          |      |                                                                                              |
|    |              |           |          |     |         |         |              |          |          |          |      |                                                                                              |
|    |              |           |          |     |         |         |              |          |          |          |      |                                                                                              |
|    |              |           |          |     |         |         |              |          |          |          |      |                                                                                              |
|    |              |           |          |     |         |         |              |          |          |          |      |                                                                                              |
|    |              |           |          |     |         |         |              |          |          |          |      |                                                                                              |
|    |              |           |          |     |         |         |              |          |          |          |      |                                                                                              |

#### Troubleshooting issues?

The Jupyter server running in the background writes its logs to your home directory

#### Accessing Maxwell – SSH/Non-Graphical (I)

SSH to <u>max-exfl-display.desy.de</u> with your Campus account

- ssh \$USER@max-exfl-display.desy.de
- Accessible from outside the DESY/EuXFEL network
  - News: 2nd-factor authentication required from 30.01.2024!
- shared node' used by multiple users.
- Suitable for:
  - Job submissions to SLURM
    - SBATCH or SALLOC
  - Short/low intensity compute jobs
  - Code compilations (if it's not using all cores)
  - Programs requiring GUI/GPU acceleration

#### Not suitable for:

🛛 🔜 📒 European XFEL

Long-running/intense workloads like simulation or analysis. <u>SLURM should be used instead</u>.

[maial@exflqr47437 metadata\_catalog % ssh maial@max-exfl-display.desy.de Last login: Fri Jan 19 08:34:47 2024 from bl15-73-117.dsl.telepac.pt [[maial@max-exfl-display001 ~]\$ [[maial@max-exfl-display001 ~]\$ [maial@max-exfl-display001 ~]\$

#### **2nd-factor authentication for users**

<sup>2<sup>nd</sup></sup> factor authentication mandatory on Maxwell from **30.01.2024** onwards

- Restriction applies to all scientific users
  - Documentation and instructions available at:
    - <u>https://it.desy.de/services/mfa/naf\_maxwell/index\_eng.html</u> (password protected)
  - ► Where can users setup their TOTP?
    - passwd.desy.de

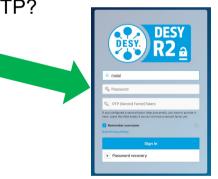

More information on the "News and data highlights" session!

40

### Agenda

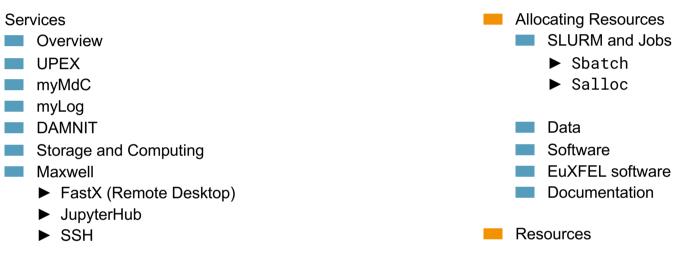

Remote Access to the Facility

- Experiment
- Data Analysis

🗖 🚾 💻 European XFEL

Luis Maia & Robert Rosca, 26.01.2024

#### **Remote access to the facility**

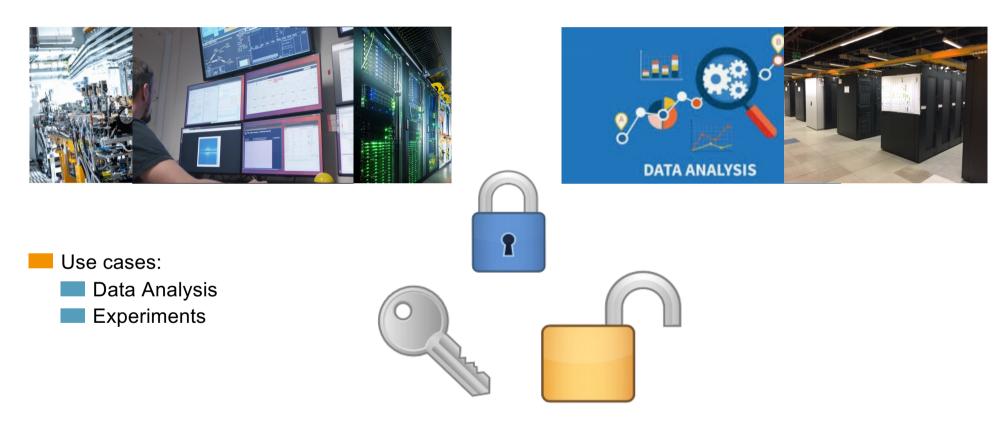

European XFEL

41

#### **Remote access for Offline Resources – Data Analysis (I)**

Requirements to connect using FastX or SSH to Online Resources

- Membership of an experiment team
  - Access is granted for periods of one year
    - From beamtime end until expected embargo period
  - ► Access is granted for new proposals after Arrival form submission

Access is granted for:

Maxwell data analysis facility

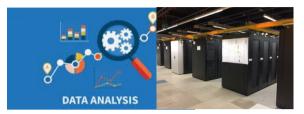

🗾 📒 European XFEL

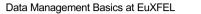

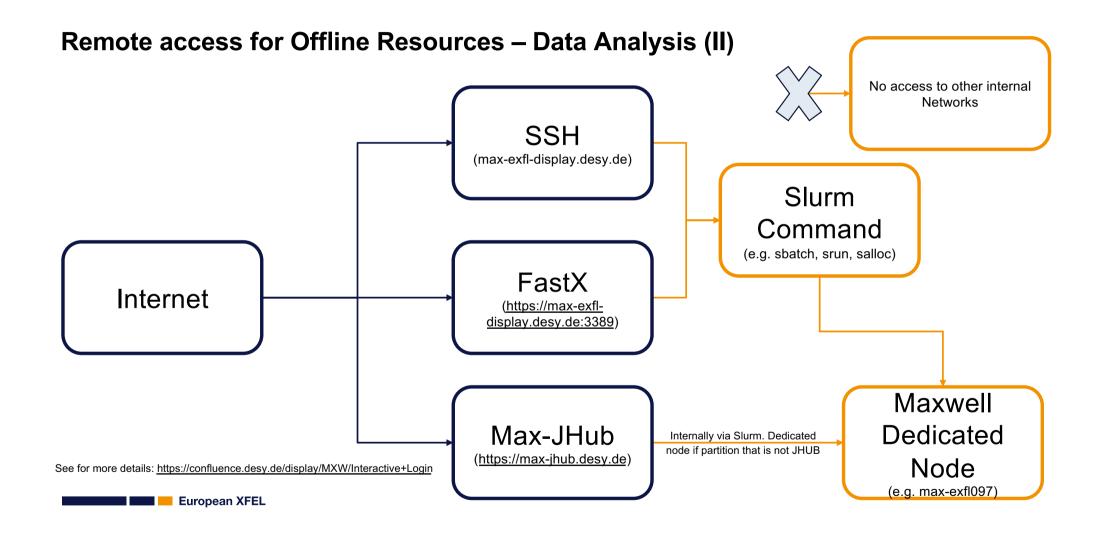

43

Luis Maia & Robert Rosca, 26.01.2024

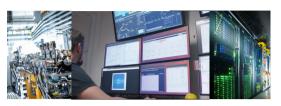

#### **Remote access for Online Resources – experiment (I)**

Requirements to connect using FastX or SSH to Online Resources

- Membership of the active experiment team
- Login to beamtime dedicated gateway is configured on a request
  - ► from the PI/local contact or team member

#### Access is granted for:

- Maxwell data analysis facility
- Specific services at the instrument Online Cluster
  - ► Location (Instrument) and time-related (beamtime)
  - Online analysis cluster with access to data
  - ► Karabo control system using a dedicated read-only Karabo GUI server
    - Alternatively, the proposal dedicated Zoom room can be used

#### **Remote access for Online Resources – experiment (II)**

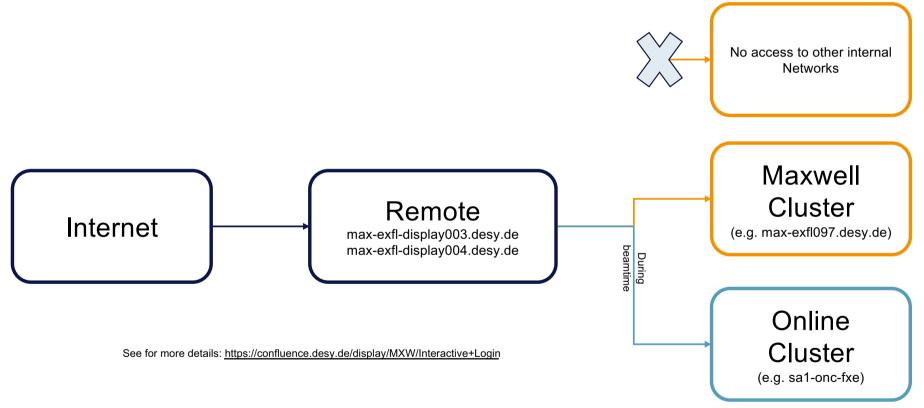

### Agenda

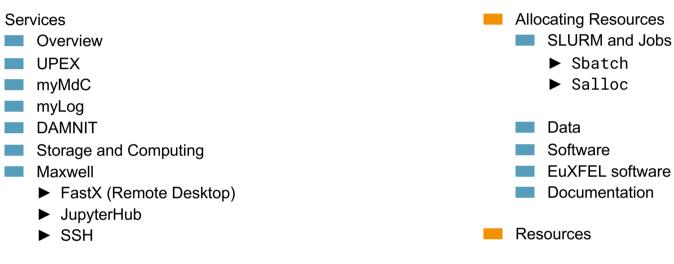

- Remote Access to the Facility
  - Experiment
  - Data Analysis

Luis Maia & Robert Rosca, 26.01.2024

# **Allocating Resources**

Allocating Nodes and Submitting SLURM Jobs

🗖 🚾 💻 European XFEL

#### **SLURM** and Jobs

- Maxwell uses the slurm scheduler
- When you connect via fastx/ssh you are on a shared node
- Shared nodes are not suitable for large loads
- Vou should use an allocated node for data analysis tasks
- Three main ways to run jobs:
  - sbatch submit a job via a 'batch' script
  - salloc allocate a node for interactive use
  - srun submit a job via command line arguments

48

🛛 💶 📒 European XFEL

Luis Maia & Robert Rosca, 26.01.2024

See for more details: <u>https://confluence.desy.de/display/MXW/Running+batch+jobs</u> https://rtd.xfel.eu/docs/data-analysis-user-documentation/en/latest/offline/#examples

#### SLURM and Jobs - sbatch

- Submits a 'batch' (script) file to slurm
  - Non-blocking after submission you can close the SSH session or carry on with other tasks
- Slurm queues/allocates the requested resources
- Script is executed
- Once the script finishes or time expires, allocation is released
- Use cases:
  - Computationally intense work
  - Multi-node workflows
  - Short to long-length analysis seconds to days
- Preferred way of running jobs on Maxwell
  - 🗖 💶 📒 European XFEL

Luis Maia & Robert Rosca, 26.01.2024

See for more details: <u>https://confluence.desy.de/display/MXW/Running+batch+jobs</u> <u>https://rtd.xfel.eu/docs/data-analysis-user-documentation/en/latest/offline/#examples</u>

### **SLURM** and Jobs - sbatch

|                                                                                                    | alysis (Maxwell)                                                                  | Q Search                                 | Git                                           |  |  |  |  |  |
|----------------------------------------------------------------------------------------------------|-----------------------------------------------------------------------------------|------------------------------------------|-----------------------------------------------|--|--|--|--|--|
| Examples ٩                                                                                             |                                                                                   |                                          |                                               |  |  |  |  |  |
| lf you can define yo                                                                                   | ur job in a script, you can submit it li                                          | ike this:                                |                                               |  |  |  |  |  |
| sbatch -p upex                                                                                         | -t <mark>8</mark> :00:00 myscript.sh                                              |                                          |                                               |  |  |  |  |  |
| • -p specifies the 'partition' to use. External users should use upex , while EuXFEL staff use exfel . |                                                                                   |                                          |                                               |  |  |  |  |  |
| <ul> <li>-t specifies a<br/>and the maximum</li> </ul>                                                 |                                                                                   | . If your job doesn't finish in this tii | me, it will be killed. The default is 1 hour, |  |  |  |  |  |
| Your script sho                                                                                        | uld start with a 'shebang', a line like                                           | #!/usr/bin/bash pointing to the          | interpreter it should run in, e.g:            |  |  |  |  |  |
| #!/usr/bin/                                                                                            | bash                                                                              |                                          |                                               |  |  |  |  |  |
| echo "Job s                                                                                            | tarted at \$(date) on \$(hostname                                                 | ) "                                      |                                               |  |  |  |  |  |
| source /usr                                                                                            | e 'module' command, source this<br>/share/Modules/init/bash<br>exfel exfel-python | script first:                            |                                               |  |  |  |  |  |
| python -c "                                                                                            | orint(9 * 6)"                                                                     |                                          |                                               |  |  |  |  |  |

#### **SLURM** and Jobs - salloc

- Allocates a node in the background which can have commands sent to it interactively
- Semi-blocking new shell is spawned after allocation, exiting shell releases the allocation
- Slurm queues/allocates the requested node
- Slurm echos the node hostname
- Once the shell is exited or the time elapses, allocation is released
- Use cases:
  - Interactive development executing srun on the allocation, or an interactive shell session
  - Medium-length analysis minutes to hours
- Only recommended for short periods of interactive analysis/development
- salloc means that resources are blocked even when idle, wasting compute resources
- Only use when unavoidable stick to srun/sbatch when possible

#### **SLURM and Jobs - Misc**

If requested by local contact\*, proposals can have a number of nodes reserved Maxwell:

- Check your reservations with scontrol show res
- Specify your reservation with --reservation=upex\_00PPPP (where PPPP is the proposal number) or equivalent sbatch comment
- Proposal reservation only available during beamtime
- Partitions available on Maxwell for slurm: <u>https://confluence.desy.de/display/MXW/Partitions</u>
- Check the list of useful commands: <u>https://confluence.desy.de/display/MXW/Useful+commands</u>
- Slurm quick-start guide: <a href="https://slurm.schedmd.com/quickstart.html">https://slurm.schedmd.com/quickstart.html</a>
- \* soon per-proposal reservations will be specified in the DMP

Luis Maia & Robert Rosca, 26.01.2024

## Data

Where To Read Data From, What It Contains, and Where To Save Results

Luis Maia & Robert Rosca, 26.01.2024 https://extra-data.readthedocs.io/en/latest/data\_format.html https://rtd.xfel.eu/docs/data-analysis-user-documentation/en/latest/data-files/

#### Data

The Offline Analysis talk will go into more details on this

EuXFEL data is saved as HDF5 files, with a specific internal and external structure

- Internal' meaning the structure within the HDF5 files
- 'External' meaning the name of the files and the directory they are in
- Details in following talk and <u>User Documentation/Data Files</u>

If you want to play around with the data and our tools before your beamtime to develop your data analysis look in /gpfs/exfel/exp/XMPL/201750/

This contains open, example data, which is used in the tutorial notebooks for EXtra-data

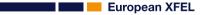

Luis Maia & Robert Rosca, 26.01.2024

## Software

How to Use the Environment Module System to Load Software

Luis Maia & Robert Rosca, 26.01.2024 <u>https://rtd.xfel.eu/docs/data-analysis-user-documentation/en/latest/offline/#available-software</u> <u>https://rtd.xfel.eu/docs/data-analysis-user-documentation/en/latest/software/#module-system</u> <u>https://modules.readthedocs.io/en/latest/cookbook.html</u>

#### **Module System**

Environment Modules are used on Maxwell to allow modification of what software is available

Lets you load different versions of software as required

A large amount of software is provided by both DESY and EuXFEL:

DESY: <u>https://confluence.desy.de/display/IS/Alphabetical+List+of+Packages</u>

XFEL: <u>https://rtd.xfel.eu/docs/data-analysis-user-documentation/en/latest/software.html</u>

#### Basics are:

- module avail list the available modules
- module load X load a module, and any of its dependencies
- module list list the loaded modules
- xwhich searches through modules for an executable (e.g. xwhich python lists modules that provide python)

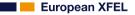

Luis Maia & Robert Rosca, 26.01.2024 <u>https://rtd.xfel.eu/docs/data-analysis-user-documentation/en/latest/offline/#available-software</u> <u>https://rtd.xfel.eu/docs/data-analysis-user-documentation/en/latest/software/#module-system</u> <u>https://modules.readthedocs.io/en/latest/cookbook.html</u>

#### Module System - EuXFEL Software

- To use the software provided by EuXFEL:
  - module load exfel enables the EuXFEL group of modules
  - module avail list all available modules, EuXFEL ones are under the category /gpfs/exfel/sw/software/xfel\_modules
  - xwhich now that EuXFEL modules are loaded, xwhich will search them for executables

We provide an exfel-python module which loads a conda environment containing 'essential' packages

- To improve reproducibility, a new version of this environment is created per-cycle
- To load the current cycle environment run module load exfel exfel-python
- At the start of a new cycle, the previous environment is no longer modified
- Versions accessible with a forward slash, e.g. exfel-python/202301
- When using Max-JHub an xfel kernel will automatically be available which uses this environment

57

Luis Maia & Robert Rosca, 26.01.2024

## Module System - EuXFEL Software

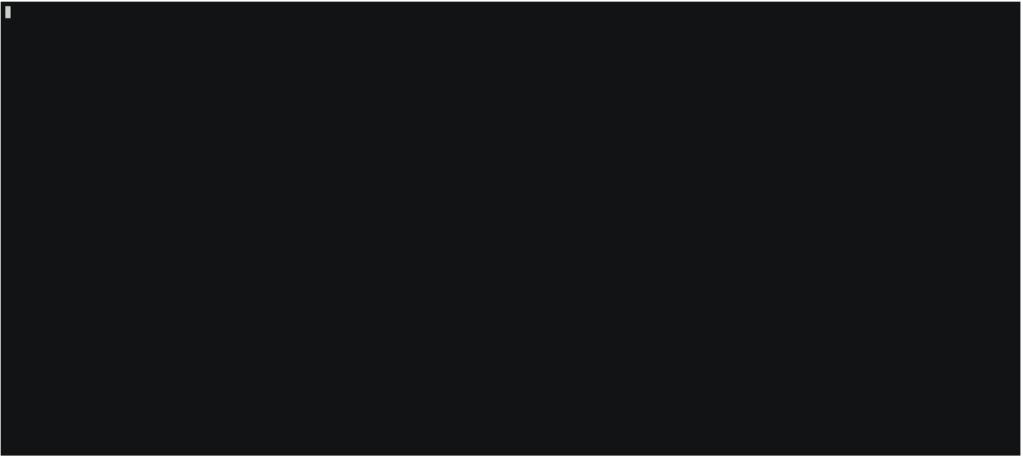

🗖 💶 📒 European XFEL

58

#### **EuXFEL Software - Docs, Specifications, and Versioning**

Specifications for software/environments provided by EuXFEL are stored in a repository on GitHub
 URL: https://github.com/European-XFEL/environments

Documentation page built from this repository

URL: <u>https://european-xfel.github.io/environments/</u>

Contains information on using our environments and creating your own

Shows what packages/versions are available

Environments are defined per cycle:

- Each cycle gets a new Conda environment
- Major updates performed only when a new environment is created
- Environment specifications and lock files stored in the git report
- Major changes and contents of environment available on docs pages (e.g. <u>202401 Environment</u>)
- Zenodo record available for environments to make citation easy DOI 10.5281/zenodo.10548700

🔜 💻 European XFEL

60

### Agenda

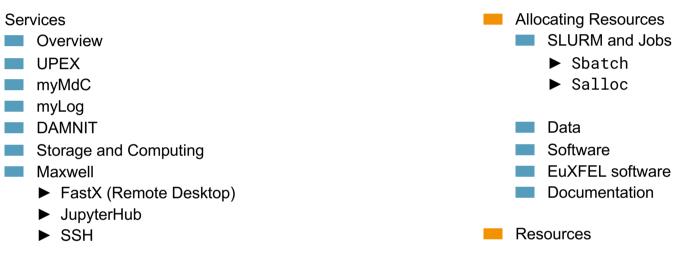

Remote Access to the Facility

- Experiment
- Data Analysis

🗖 🚾 💻 European XFEL

#### Resources

- EuXFEL and DESY, have large amounts of documentation on many key topics
- If anything is missing or if there's anything you'd like please contact us with suggestions
- EuXFEL Services <u>https://in.xfel.eu/</u>
  - User Portal <u>https://in.xfel.eu/upex/home/user</u>
  - MyMdC <u>https://in.xfel.eu/metadata</u>
- EuXFEL Data Analysis Docs <u>https://rtd.xfel.eu/docs/data-analysis-user-documentation/en/latest/</u>
  - EXtra-data <u>https://extra-data.readthedocs.io/en/latest/</u>
  - EXtra-geom <u>https://extra-geom.readthedocs.io/en/latest/</u>
  - EXtra-foam https://extra-foam.readthedocs.io/en/latest/
  - EXtra-metro <u>https://desy.de/~schmidtp/metropc-docs/</u>
- DESY Maxwell Docs <u>https://confluence.desy.de/display/MXW/Documentation</u>
  - More in-depth intro (but from a few years ago, some details have changed) -<u>https://indico.desy.de/event/20263/attachments/24956/31645/Using\_Maxwell.pdf</u>
  - DESY Computing How-Tos <u>https://confluence.desy.de/display/IS/How-to+articles</u>

Luis Maia & Robert Rosca, 26.01.2024

# Thank you!

## **Questions?**

European XFEL

62

Luis Maia & Robert Rosca, 26.01.2024

# **Spare Slides**

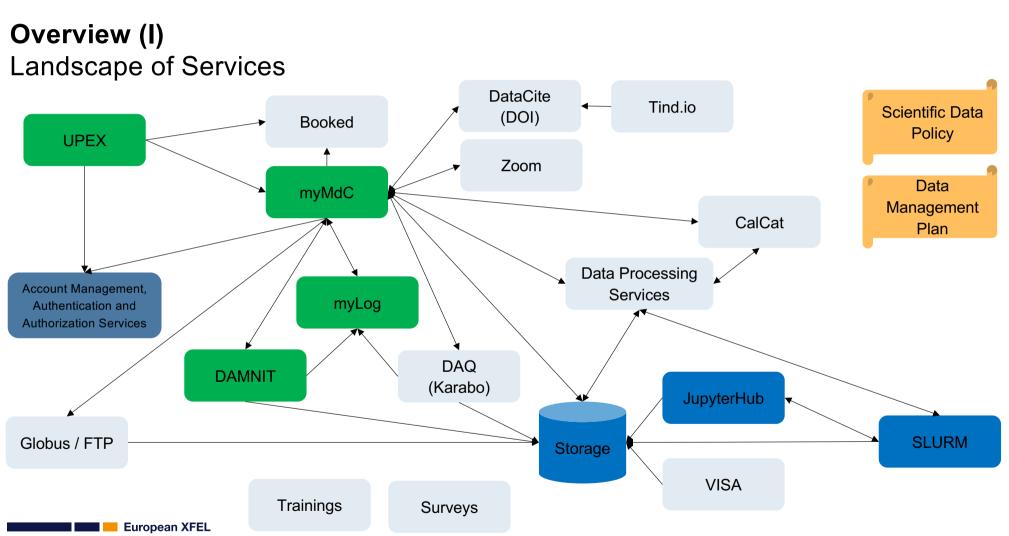

Luis Maia & Robert Rosca, 26.01.2024

64

#### myMdC Purpose (II)

Main feature is to integrate and orchestrate different systems and services

- Proposal authorisation, team administration
- Proposals access to real data, data audit and reconciliation
- Proposal Run types and Samples
- Proposal workflow and notifications
- Run management activities (quality assessment, calibration request, describe runs)
- Repositories management
- DataCite (DOI) management
- Experimental techniques
- Access data with Globus
- Integration with myLog
- Zoom for remote control room
- Technical Integrations (e.g. RESTful)

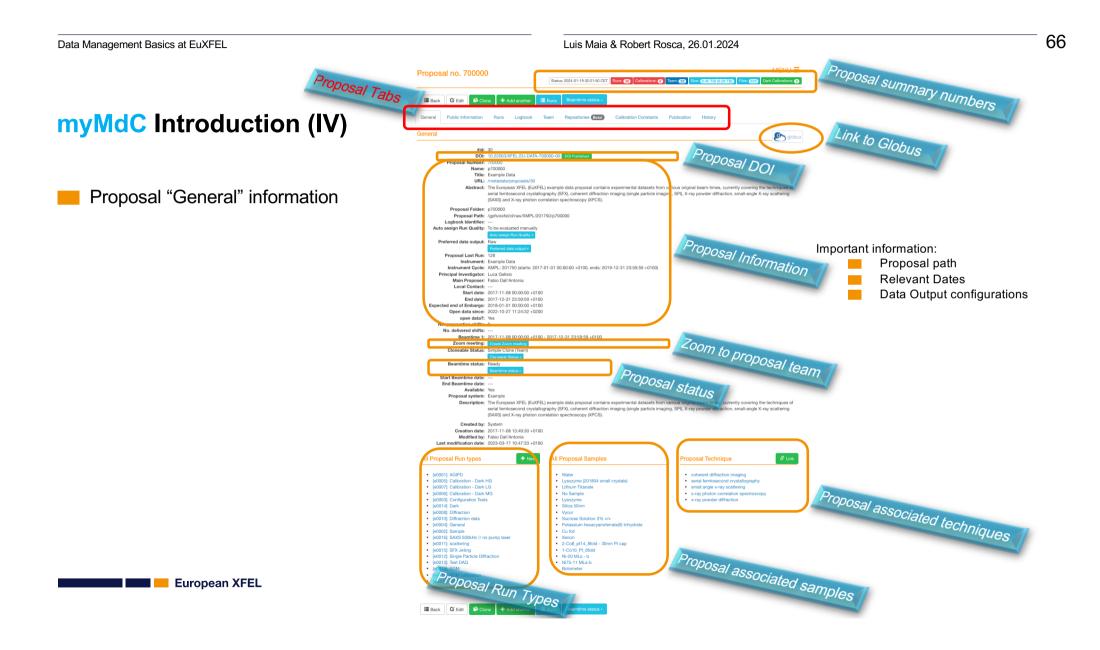

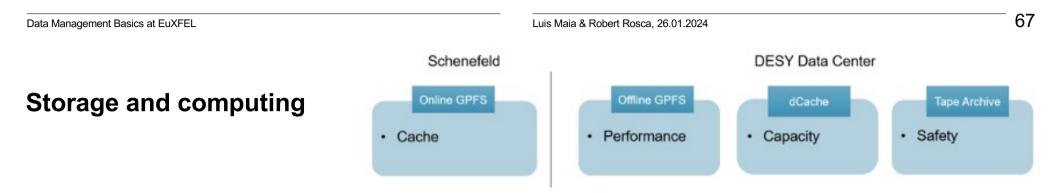

- Data is collected at the instrument into the 'Online Storage'
- Data on the 'Online Storage' is only accessible via the 'Online Cluster'
- Several nodes are dedicated for an active experiment
- Used for online data analysis/preview during/immediately after data acquisition
- If data is assessed as 'good' or 'unclear' it is moved to the the 'Offline Storage' accessible from Maxwell
  - Used for offline calibration and data analysis
  - Hundreds of nodes within the Maxwell cluster
- High capacity mass storage (dCache) accessible from Maxwell
- Mid term storage for the raw data
- Interface to the tape archive

| Proposal no. 0                                                                                                    | 04316                    |             | Statu                           | s: 2024-01-25 00:06:05 CET  | Runs: (159) Calibrations:   | 0 Team: 43 Size: 641.82       | GiB (689.15 GB) Files:               | 5870 Dark Galibrations: 0 |  |  |
|----------------------------------------------------------------------------------------------------|--------------------------|-------------|---------------------------------|-----------------------------|-----------------------------|-------------------------------|--------------------------------------|---------------------------|--|--|
| Eack Edit<br>General Public Infor<br>Repositories                                                                                                | Clone + Add another E Ru |             | Calibration Constants           | Publication History         | r                           |                               |                                      |                           |  |  |
| Request the Copy of Raw Data to available Remote repositories No remote repositories are available. Raw data availability per run and repository |                          |             |                                 |                             |                             |                               |                                      |                           |  |  |
| Flor Number (sites)                                                                                                    | Deta Group               | Run Quality | XFEL OPIS New online for SASE 1 | XFEL OPFS online for SAGE 2 | XTEL GPPS online for SAGE 3 | XTEL OPFS online for SIGE DET | XTEL OPPS offine Raw data in DESY CC | doche Rav Dala in DESY CC |  |  |
| 0159                                                                                                    | raw_e0001_n0159          | Good        |                                 |                             |                             |                               |                                      |                           |  |  |
| 0158                                                                                                    | raw_e0001_n0158          | Good        |                                 |                             |                             |                               |                                      |                           |  |  |
| 0157                                                                                                    | raw_e0001_n0157          | Good        |                                 |                             |                             |                               |                                      |                           |  |  |

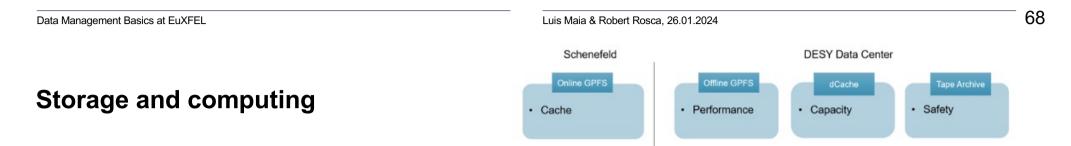

Data is collected at the instrument into the 'Online Storage'

- Data on the 'Online Storage' is only accessible via the 'Online Cluster'
- Several nodes are dedicated for an active experiment
- Used for online data analysis/preview during/immediately after data acquisition

If data is assessed as 'good' or 'unclear' it is moved to the the 'Offline Storage' accessible from Maxwell

- Used for offline calibration and data analysis
- Hundreds of nodes within the Maxwell cluster

High capacity mass storage (dCache) accessible from Maxwell

- Mid term storage for the raw data
- Interface to the tape archive

| No State your | No. 100       | (estat)            | and, other face under to local 4 | ants, similar an André J | and that see is part ( | AND, AND HAVE IN SHEEP AND | and that stars has so a stars of | mane law a later of |
|---------------|---------------|--------------------|----------------------------------|--------------------------|------------------------|----------------------------|----------------------------------|---------------------|
| 101           | 98,001,007    | Not rewarding      |                                  |                          |                        |                            |                                  |                     |
| 0046          | -10.0001.0004 | (test)             |                                  |                          |                        |                            |                                  |                     |
| 1048          | 100,0001,0000 | deal .             |                                  |                          |                        |                            |                                  |                     |
| 2040          | 104,4001,1004 | Diel               |                                  |                          |                        |                            |                                  |                     |
|               | 104,4001,4090 | - Deel             |                                  |                          |                        |                            |                                  |                     |
| 2040          | 164,4001,4092 | Dool.              |                                  |                          |                        |                            |                                  |                     |
| 104           | 104,4001,0001 | 2006               |                                  |                          |                        |                            |                                  |                     |
| 1040          | 144,4001,4090 | 000                |                                  |                          |                        |                            |                                  |                     |
| 008           | 100,0001,0000 | Operation          |                                  |                          |                        |                            |                                  |                     |
| 108           | 144,4000,4008 | (domi              |                                  |                          |                        |                            |                                  |                     |
| Mary .        | 104,2001,2007 | down .             |                                  |                          |                        |                            |                                  |                     |
| 0000          | 104,0001,0008 | Deel .             |                                  |                          |                        |                            |                                  |                     |
| HER.          | 104,4001,4000 | To be excluded     |                                  |                          |                        |                            |                                  |                     |
| 104           | 104,4001,4004 | To be excluded     |                                  |                          |                        |                            |                                  |                     |
|               | 104,4001,4003 | To be instrumed    |                                  |                          | 1000                   |                            |                                  |                     |
| 102           | 100,0001,0002 | To be realization? |                                  |                          |                        |                            |                                  |                     |
|               | 100,000,000   | To be excluded     |                                  |                          | 1.000                  |                            |                                  |                     |
| 100           | 100,000,000   | Transmitter        |                                  |                          |                        |                            |                                  |                     |
| 100           | 104,4001,4000 | To be available    |                                  |                          |                        |                            |                                  |                     |
| 008           | 10,000,000    | deal               |                                  |                          |                        |                            |                                  |                     |
| 1007          | 100,0001,0007 | Not standing       |                                  |                          |                        |                            |                                  |                     |

### What is Maxwell?

The Maxwell Cluster is the computing platform at DESY (Hamburg) for Photon Science data analysis, GPU accelerated computations (AI), High Performance Computing and scientific computing in general. The cluster serves myriads of applications and scientific fields.

| Compute Hard                                 | Infiniband               | Hardware           | Storage |             |        |
|----------------------------------------------|--------------------------|--------------------|---------|-------------|--------|
| CPU+GPU nodes                                | 798                      | root switches      | 6       | GPFS exfel  | ~40 PB |
| Total number of cores with<br>hyperthreading | 61696                    | top switches       | 12      | GPFS petra3 | ~20 PB |
| Total number of PHYSICAL cores               | 30898                    | leaf switches      | 42      | BeeGFS desy | 1.5 PB |
| Theoretical CPU peak<br>performance          | 1074 TFlops              | IB cables (#)      | >1432   | BeeGFS cssb | 3.2 PB |
| Total RAM                                    | 420 TB                   | IB cables (length) | >7.6km  |             |        |
| GPU nodes                                    | 180                      |                    |         |             |        |
| Total number of GPUs                         | 379                      |                    |         |             |        |
| Theoretical GPU peak<br>performance          | 2330 TFlops              |                    |         |             |        |
| Total peak performance                       | 3404 TFlops <sup>1</sup> |                    |         |             |        |

🛯 🔜 📒 European XFEL

See for more details: https://confluence.desy.de/display/MXW/Compute+Infrastructure